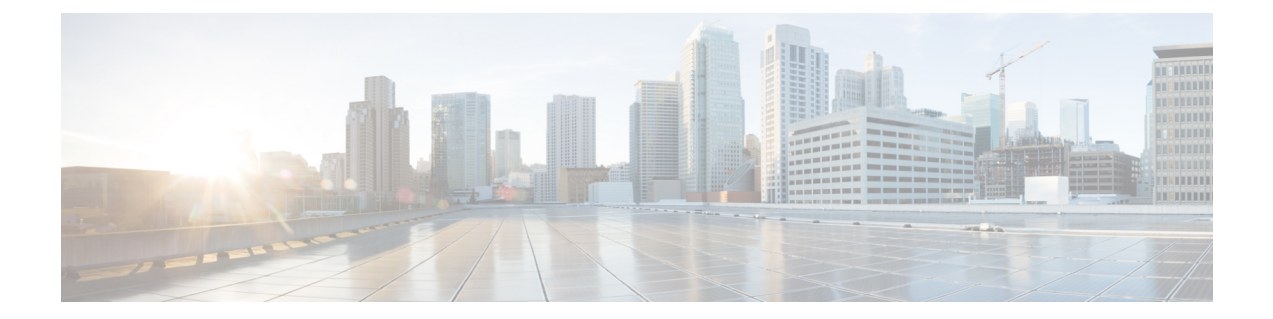

# **Admin Utility Web Interface for Cisco Emergency Responder**

- Update Cisco Unified [Communications](#page-0-0) Manager Version, on page 1
- Update [Cluster](#page-1-0) DB Host, on page 2

## <span id="page-0-0"></span>**Update Cisco Unified Communications Manager Version**

The Upgrade CUCM Version page appears when you choose **Update > CUCM Version**.

### **Authorization Requirements**

You must have system administrator authority to access this page.

### **Description**

Use the Upgrade CUCM Version page to select a different version of CiscoUnifiedCommunicationsManager. The following table describes the Upgrade CUCM Version page.

**Table 1: Upgrade CUCM Version Page**

| <b>Field</b>                                                       | <b>Description</b>                                                                  |                                                                                 |
|--------------------------------------------------------------------|-------------------------------------------------------------------------------------|---------------------------------------------------------------------------------|
| <b>Status</b>                                                      | Displays the current                                                                | CiscoUnifiedCommunicationsManager version.                                      |
| <b>CUCM Version Details</b>                                        |                                                                                     |                                                                                 |
| Choose the CiscoUnifiedCommunicationsManager<br>version to upgrade | Use the pull down menu to select a version of<br>CiscoUnifiedCommunicationsManager. |                                                                                 |
| Go button                                                          | Click <b>Go</b> to begin the update process.                                        |                                                                                 |
|                                                                    | <b>Note</b>                                                                         | Change the CUCM version separately<br>on the Publisher and Subscriber<br>nodes. |

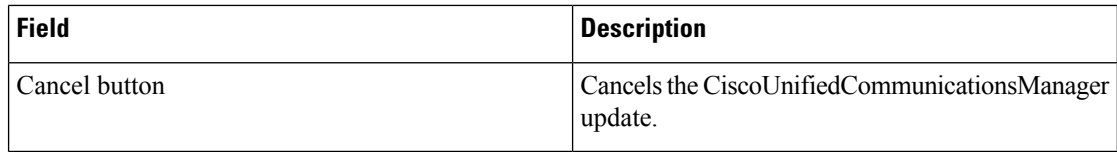

### **Related Topics**

Change Cisco Unified [Communications](cer0_b_cisco-emergency-responder-administration-guide-1251su6_chapter12.pdf#nameddest=unique_117) Manager Version

## <span id="page-1-0"></span>**Update Cluster DB Host**

The Update Cluster DB Host page appears when you choose **Update > Cluster DB Host**.

### **Authorization Requirements**

You must have system administrator authority to access this page.

### **Description**

Use the Update Cluster DB Host page to designate a new server as the Emergency Responder cluster database host server.

The following table describes the Update Cluster DB Host page.

#### **Table 2: Update Cluster DB Host Page**

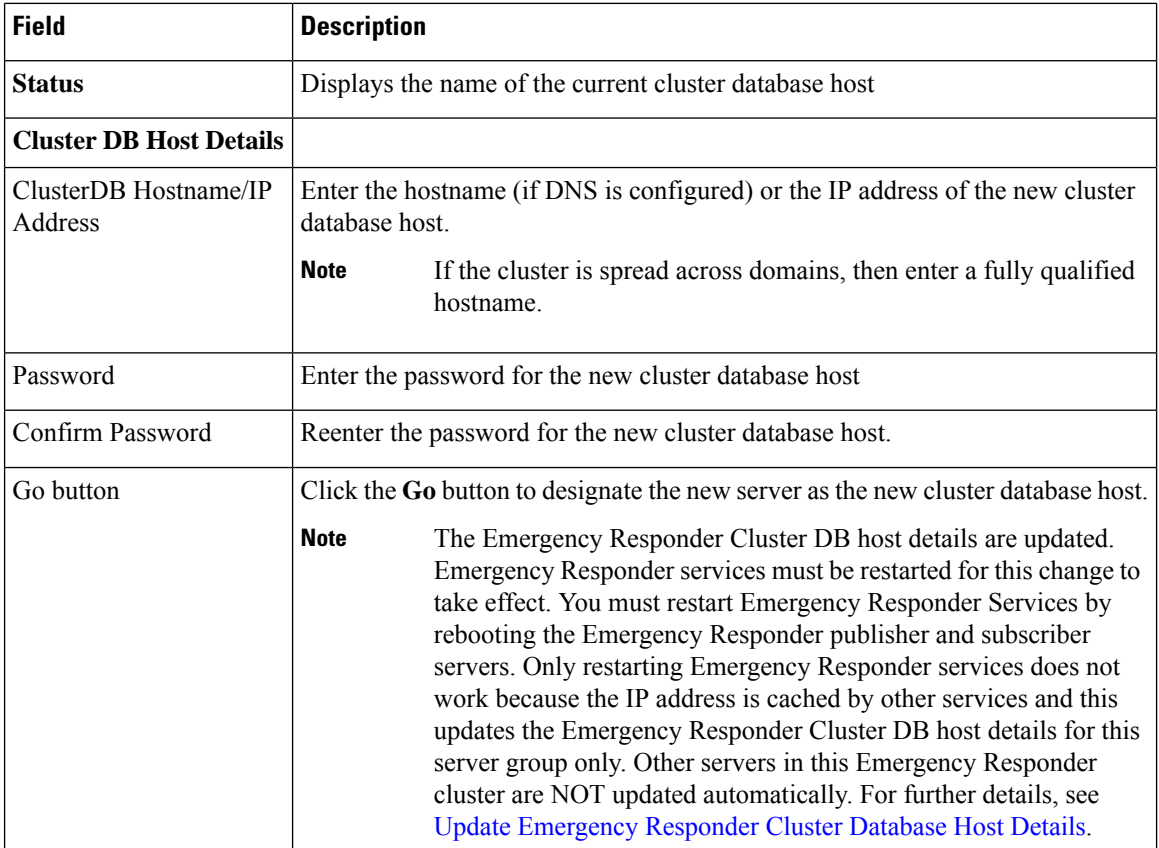

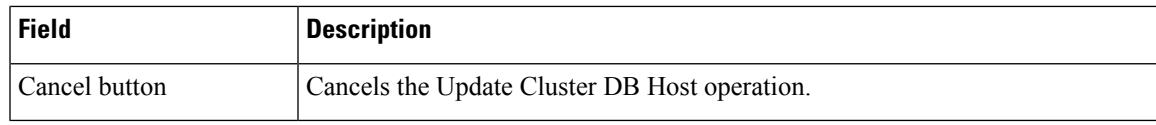

### **Related Topics**

Set Up [Emergency](cer0_b_cisco-emergency-responder-administration-guide-1251su6_chapter4.pdf#nameddest=unique_107) Responder Cluster and Cluster DB Host Update [Emergency](cer0_b_cisco-emergency-responder-administration-guide-1251su6_chapter12.pdf#nameddest=unique_227) Responder Cluster Database Host Details

I

**Admin Utility Web Interface for Cisco Emergency Responder**

٦